Subject: Re: [Announce] Kernel RHEL6 testing 042stab054.1 Posted by jis - mainphrame on Thu, 05 Apr 2012 04:48:22 GMT [View Forum Message](https://new-forum.openvz.org/index.php?t=rview&th=10698&goto=45769#msg_45769) <> [Reply to Message](https://new-forum.openvz.org/index.php?t=post&reply_to=45769)

Kernel stab53.5 was very stable for me under heavy load but with stab54.1 I'm seeing hard lockups - the Alt-Sysrq keys don't work, only the power or reset button will do the trick.

I don't have a serial console set up so I'm not able to capture the kernel panic message and backtrace. I think I'll need to get that set up in order to go any further with this.

Joe

On Mon, Apr 2, 2012 at 10:45 PM, Kir Kolyshkin <kir@openvz.org> wrote:

> OpenVZ project has released a new RHEL6 based testing kernel. Read below

> for more information. Everyone using this kernel branch is advised to

> upgrade.

>

> NOTE this is a \*testing\* kernel, not recommended for production.

> >

> Changes

> =======

> (since 042stab053.5)

- > \* Fixes in UBC, networking, CPT, ploop
- > \* Improvements in FUSE, ext4 online resize, OOM killer
- > \* Made reading /proc/mounts consistent
- >

>

> Compatibility

> =============

> No new issues

>

>

> Download

> ========

> http://wiki.openvz.org/\*\*Download/kernel/rhel6-testing/\*\*042 stab054.1< http://wiki.openvz.org/Download/kernel/rhel6-testing/042stab 054.1>

>

>

> Bug reporting

> =============

> Use http://bugzilla.openvz.org/ to report any bugs found.

>

>

> Other sources of info on updates

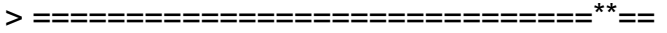

> See http://wiki.openvz.org/News to view all the news (including updates)

> online. There you can also find RSS/Atom feed links.

>

>

> Best regards, > OpenVZ team.

>

> \_\_\_\_\_\_\_\_\_\_\_\_\_\_\_\_\_\_\_\_\_\_\_\_\_\_\_\_\_\_\*\*\_\_\_\_\_\_\_\_\_\_\_\_\_\_\_\_\_

> Announce mailing list

> Announce@openvz.org

> https://openvz.org/mailman/\*\*listinfo/announce<https://openvz.org/mailman/listinfo/announce>

>

Subject: Re: Re: [Announce] Kernel RHEL6 testing 042stab054.1 Posted by [kir](https://new-forum.openvz.org/index.php?t=usrinfo&id=4) on Thu, 05 Apr 2012 10:47:34 GMT [View Forum Message](https://new-forum.openvz.org/index.php?t=rview&th=10698&goto=45770#msg_45770) <> [Reply to Message](https://new-forum.openvz.org/index.php?t=post&reply_to=45770)

On 04/05/2012 08:48 AM, jjs - mainphrame wrote:

> Kernel stab53.5 was very stable for me under heavy load but with

> stab54.1 I'm seeing hard lockups - the Alt-Sysrq keys don't work, only

> the power or reset button will do the trick.

>

> I don't have a serial console set up so I'm not able to capture the

> kernel panic message and backtrace. I think I'll need to get that set

> up in order to go any further with this.

>

 054.2 might fix the issue you are having. It is being uploaded at the moment...

Anyway, it's a good idea to have serial console set up. It greatly improves chances to resolve kernel bugs.

http://wiki.openvz.org/Remote\_console\_setup just in case.

Subject: Re: Re: [Announce] Kernel RHEL6 testing 042stab054.1 Posted by *is - mainphrame* on Thu, 05 Apr 2012 22:17:08 GMT [View Forum Message](https://new-forum.openvz.org/index.php?t=rview&th=10698&goto=45831#msg_45831) <> [Reply to Message](https://new-forum.openvz.org/index.php?t=post&reply_to=45831)

I'm happy to report that stab54.2 fixes the kernel panics I was seeing in stab54.1 -

Thanks for the serial console reminder, I'll work on setting that up...

Joe

On Thu, Apr 5, 2012 at 3:47 AM, Kir Kolyshkin <kir@openvz.org> wrote:

> On 04/05/2012 08:48 AM, jjs - mainphrame wrote:

> >> Kernel stab53.5 was very stable for me under heavy load but with stab54.1 >> I'm seeing hard lockups - the Alt-Sysrq keys don't work, only the power or >> reset button will do the trick.

>>

>> I don't have a serial console set up so I'm not able to capture the

>> kernel panic message and backtrace. I think I'll need to get that set up in >> order to go any further with this.

>>

>> 054.2 might fix the issue you are having. It is being uploaded at the > moment...

>

> Anyway, it's a good idea to have serial console set up. It greatly

> improves chances to resolve kernel bugs. http://wiki.openvz.org/Remote\_\*\*

> console\_setup <http://wiki.openvz.org/Remote\_console\_setup> just in case.

> \_\_\_\_\_\_\_\_\_\_\_\_\_\_\_\_\_\_\_\_\_\_\_\_\_\_\_\_\_\_\*\*\_\_\_\_\_\_\_\_\_\_\_\_\_\_\_\_\_

> Users mailing list

> Users@openvz.org

> https://openvz.org/mailman/\*\*listinfo/users<https://openvz.org/mailman/listinfo/users>

>

Subject: Re: Re: [Announce] Kernel RHEL6 testing 042stab054.1 Posted by *ijs - mainphrame* on Fri, 06 Apr 2012 00:58:10 GMT [View Forum Message](https://new-forum.openvz.org/index.php?t=rview&th=10698&goto=45834#msg_45834) <> [Reply to Message](https://new-forum.openvz.org/index.php?t=post&reply_to=45834)

However I am seeing an issue with the disk size inside the simfs-based CT.

In the vz conf files, all 3 CTs have the same diskspace setting:

[root@mrmber ~]# grep -i diskspace /etc/vz/conf/77\*conf /etc/vz/conf/771.conf:DISKSPACE="20000000:24000000" /etc/vz/conf/773.conf:DISKSPACE="20000000:24000000" /etc/vz/conf/775.conf:DISKSPACE="20000000:24000000"

But in the actual CTs the one on simfs reports a significantly smaller disk space than it did under previous kernels:

[root@mrmber ~]# for i in `vzlist -1`; do echo \$i; vzctl exec \$i df; done 771 Filesystem 1K-blocks Used Available Use% Mounted on /dev/ploop0p1 23621500 939240 21482340 5% / none 262144 4 262140 1%/dev 773 Filesystem 1K-blocks Used Available Use% Mounted on

/dev/simfs 6216340 739656 3918464 16% / none 262144 4 262140 1% /dev 775 Filesystem 1K-blocks Used Available Use% Mounted on /dev/ploop1p1 23628616 727664 21700952 4% / none 262144 4 262140 1% /dev [root@mrmber ~]#

Looking in dmesg shows this:

[ 2864.563423] CT: 773: started [2866.203628] device veth773.0 entered promiscuous mode [ 2866.203719] br0: port 3(veth773.0) entering learning state [ 2868.302300] ploop1: [2868.329086] GPT: Primary header thinks Alt. header is not at the end of the disk. [ 2868.329099] GPT:47999999 != 48001023 [2868.329104] GPT: Alternate GPT header not at the end of the disk. [ 2868.329111] GPT:47999999 != 48001023 [2868.329115] GPT: Use GNU Parted to correct GPT errors. [ 2868.329128] p1 [ 2868.333608] ploop1: [ 2868.337235] GPT:Primary header thinks Alt. header is not at the end of the disk. [ 2868.337247] GPT:47999999 != 48001023 [2868.337252] GPT: Alternate GPT header not at the end of the disk. [ 2868.337258] GPT:47999999 != 48001023 [2868.337262] GPT: Use GNU Parted to correct GPT errors.

I'm assuming that this disk damage occurred under the buggy stab54.1 kernel. I could destroy the container and create a replacement but I'd like to make believe, for the time being, that it's valuable. Just out of curiosity, what tools exist to fix this sort of thing? The log entries recommend gparted, but I suspect I may not have much luck from inside the CT with that. If this were PVC, there would obviously be more choices. You thoughts?

Joe

On Thu, Apr 5, 2012 at 3:17 PM, jjs - mainphrame <jjs@mainphrame.com> wrote:

> I'm happy to report that stab54.2 fixes the kernel panics I was seeing in > stab54.1 -

>

> Thanks for the serial console reminder, I'll work on setting that up...

- > Joe
- >

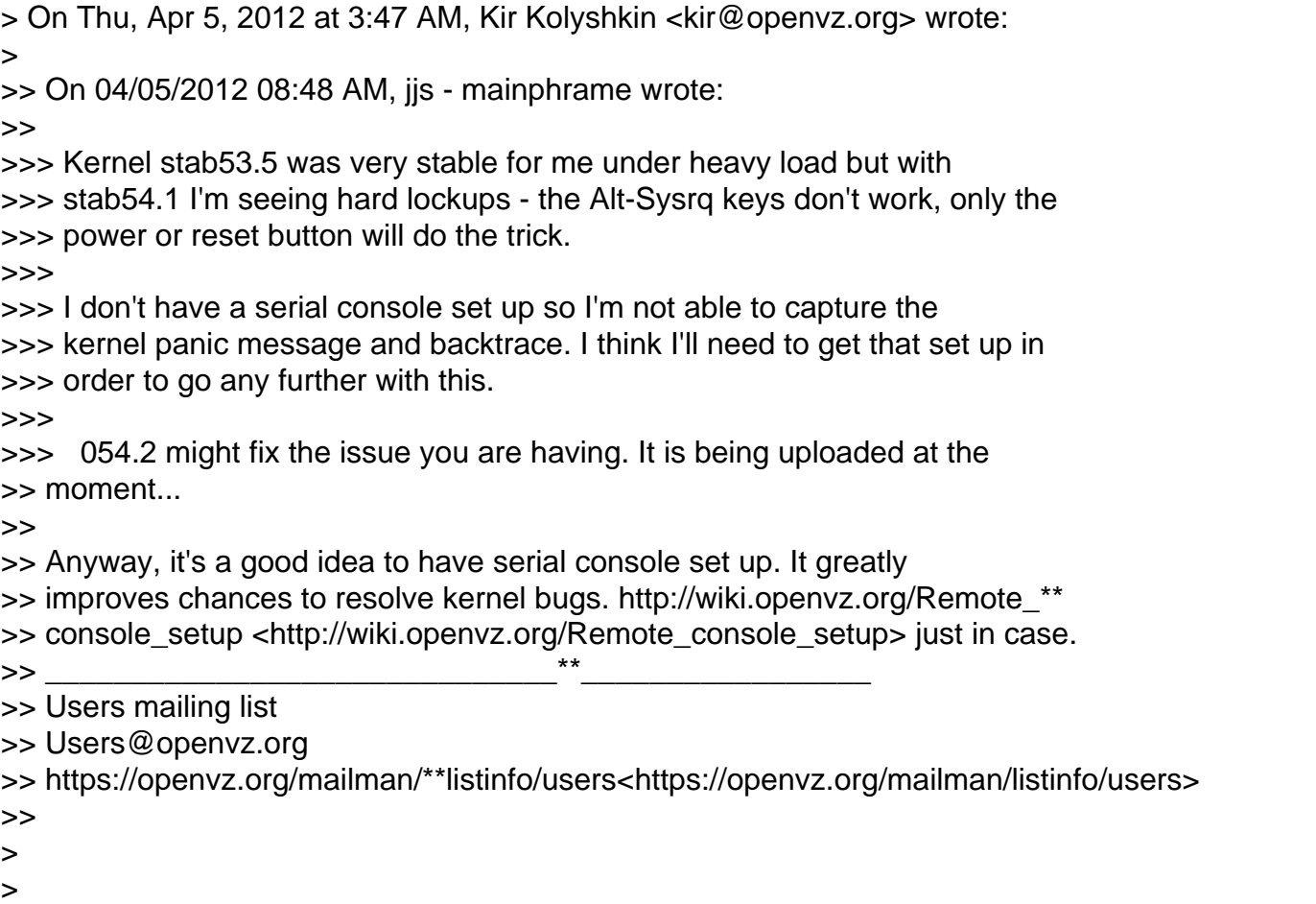

Subject: Re: Re: [Announce] Kernel RHEL6 testing 042stab054.1 Posted by [Kirill Korotaev](https://new-forum.openvz.org/index.php?t=usrinfo&id=150) on Fri, 06 Apr 2012 06:06:40 GMT [View Forum Message](https://new-forum.openvz.org/index.php?t=rview&th=10698&goto=45836#msg_45836) <> [Reply to Message](https://new-forum.openvz.org/index.php?t=post&reply_to=45836)

Note, that ploop contains ext4 inode tables also (which are preallocated by ext4), so ext4 reserves some space for its own needs.

Simfs however was limiting \*pure\* file space.

Kirill

On Apr 6, 2012, at 04:58 , jjs - mainphrame wrote:

> However I am seeing an issue with the disk size inside the simfs-based CT.

>

> In the vz conf files, all 3 CTs have the same diskspace setting:

>

> [root@mrmber ~]# grep -i diskspace /etc/vz/conf/77\*conf

> /etc/vz/conf/771.conf:DISKSPACE="20000000:24000000"

> /etc/vz/conf/773.conf:DISKSPACE="20000000:24000000"

> /etc/vz/conf/775.conf:DISKSPACE="20000000:24000000"

> But in the actual CTs the one on simfs reports a significantly smaller disk space than it did under previous kernels:

```
> 
> [root@mrmber ~]# for i in `vzlist -1`; do echo $i; vzctl exec $i df; done
> 771
> Filesystem 1K-blocks Used Available Use% Mounted on
> /dev/ploop0p1 23621500 939240 21482340 5% /
> none 262144 4 262140 1% /dev
> 773
> Filesystem 1K-blocks Used Available Use% Mounted on
> /dev/simfs 6216340 739656 3918464 16% /
> none 262144 4 262140 1% /dev
> 775
> Filesystem 1K-blocks Used Available Use% Mounted on
> /dev/ploop1p1 23628616 727664 21700952 4% /
> none 262144 4 262140 1% /dev
> [root@mrmber ~]# 
> 
> Looking in dmesg shows this:
> 
> [ 2864.563423] CT: 773: started
> [ 2866.203628] device veth773.0 entered promiscuous mode
> [ 2866.203719] br0: port 3(veth773.0) entering learning state
> [ 2868.302300] ploop1:
> [ 2868.329086] GPT:Primary header thinks Alt. header is not at the end of the disk.
> [ 2868.329099] GPT:47999999 != 48001023
> [ 2868.329104] GPT:Alternate GPT header not at the end of the disk.
> [ 2868.329111] GPT:47999999 != 48001023
> [ 2868.329115] GPT: Use GNU Parted to correct GPT errors.
> [ 2868.329128] p1
> [ 2868.333608] ploop1:
> [ 2868.337235] GPT:Primary header thinks Alt. header is not at the end of the disk.
> [ 2868.337247] GPT:47999999 != 48001023
> [ 2868.337252] GPT:Alternate GPT header not at the end of the disk.
> [ 2868.337258] GPT:47999999 != 48001023
> [ 2868.337262] GPT: Use GNU Parted to correct GPT errors.
```
>

> I'm assuming that this disk damage occurred under the buggy stab54.1 kernel. I could destroy the container and create a replacement but I'd like to make believe, for the time being, that it's valuable. Just out of curiosity, what tools exist to fix this sort of thing? The log entries recommend gparted, but I suspect I may not have much luck from inside the CT with that. If this were PVC, there would obviously be more choices. You thoughts?

>

> Joe

>

- > On Thu, Apr 5, 2012 at 3:17 PM, jjs mainphrame <jjs@mainphrame.com> wrote:
- > I'm happy to report that stab54.2 fixes the kernel panics I was seeing in stab54.1 -

> Thanks for the serial console reminder, I'll work on setting that up...

> > Joe

>

> On Thu, Apr 5, 2012 at 3:47 AM, Kir Kolyshkin <kir@openvz.org> wrote:

> On 04/05/2012 08:48 AM, jjs - mainphrame wrote:

> Kernel stab53.5 was very stable for me under heavy load but with stab54.1 I'm seeing hard lockups - the Alt-Sysrq keys don't work, only the power or reset button will do the trick. >

> I don't have a serial console set up so I'm not able to capture the kernel panic message and backtrace. I think I'll need to get that set up in order to go any further with this.

>

> 054.2 might fix the issue you are having. It is being uploaded at the moment...

>

> Anyway, it's a good idea to have serial console set up. It greatly improves chances to resolve kernel bugs. http://wiki.openvz.org/Remote\_console\_setup just in case. > <ATT00001.c>

Subject: Re: Re: [Announce] Kernel RHEL6 testing 042stab054.1 Posted by js - mainphrame on Fri, 06 Apr 2012 06:24:17 GMT [View Forum Message](https://new-forum.openvz.org/index.php?t=rview&th=10698&goto=45837#msg_45837) <> [Reply to Message](https://new-forum.openvz.org/index.php?t=post&reply_to=45837)

Look closer - there is breakage here. Normally there was a 10% difference between simfs and ploop, but this is different - this simfs CT has only 1/3 the advertised disk space...

Joe

On Thu, Apr 5, 2012 at 11:06 PM, Kirill Korotaev <dev@parallels.com> wrote:

> Note, that ploop contains ext4 inode tables also (which are preallocated

> by ext4), so ext4 reserves some space for its own needs.

> Simfs however was limiting \*pure\* file space.

>

> Kirill

>

 $>$  On Apr 6, 2012, at 04:58, ijs - mainphrame wrote:

>

> > However I am seeing an issue with the disk size inside the simfs-based

> CT.  $>$ 

> > In the vz conf files, all 3 CTs have the same diskspace setting:

 $>$ 

> > [root@mrmber ~]# grep -i diskspace /etc/vz/conf/77\*conf

> > /etc/vz/conf/771.conf:DISKSPACE="20000000:24000000"

> > /etc/vz/conf/773.conf:DISKSPACE="20000000:24000000"

> > /etc/vz/conf/775.conf:DISKSPACE="20000000:24000000"

```
>> > But in the actual CTs the one on simfs reports a significantly smaller
> disk space than it did under previous kernels:
>> > [root@mrmber ~]# for i in `vzlist -1`; do echo $i; vzctl exec $i df;
> done
> 771> > Filesystem 1K-blocks Used Available Use% Mounted on
> > /dev/ploop0p1 23621500 939240 21482340 5% /
> > none 262144 4 262140 1% /dev
> 773> > Filesystem 1K-blocks Used Available Use% Mounted on
> > /dev/simfs 6216340 739656 3918464 16% /
> > none 262144 4 262140 1% /dev
> 775> > Filesystem 1K-blocks Used Available Use% Mounted on
> > /dev/ploop1p1 23628616 727664 21700952 4% /
> > none 262144 4 262140 1% /dev
> [root@mrmber ~]#
>> > Looking in dmesg shows this:
>> > [ 2864.563423] CT: 773: started
> > [ 2866.203628] device veth773.0 entered promiscuous mode
> > [ 2866.203719] br0: port 3(veth773.0) entering learning state
> [ 2868.302300] ploop1:
> > [ 2868.329086] GPT:Primary header thinks Alt. header is not at the end
> of the disk.
> > [ 2868.329099] GPT:47999999 != 48001023
> > [ 2868.329104] GPT:Alternate GPT header not at the end of the disk.
> > [ 2868.329111] GPT:47999999 != 48001023
> > [ 2868.329115] GPT: Use GNU Parted to correct GPT errors.
> > [ 2868.329128] p1
> > [ 2868.333608] ploop1:
> > [ 2868.337235] GPT:Primary header thinks Alt. header is not at the end
> of the disk.
> > [ 2868.337247] GPT:47999999 != 48001023
> > [ 2868.337252] GPT:Alternate GPT header not at the end of the disk.
> > [ 2868.337258] GPT:47999999 != 48001023
> > [ 2868.337262] GPT: Use GNU Parted to correct GPT errors.
>> > I'm assuming that this disk damage occurred under the buggy stab54.1
> kernel. I could destroy the container and create a replacement but I'd like
> to make believe, for the time being, that it's valuable. Just out of
> curiosity, what tools exist to fix this sort of thing? The log entries
> recommend gparted, but I suspect I may not have much luck from inside the
> CT with that. If this were PVC, there would obviously be more choices. You
```
> thoughts?

- $>$
- > > Joe
- $>$
- > > On Thu, Apr 5, 2012 at 3:17 PM, jjs mainphrame <jjs@mainphrame.com>

> wrote:

- > > I'm happy to report that stab54.2 fixes the kernel panics I was seeing
- > in stab54.1 -

 $>$ 

- > > Thanks for the serial console reminder, I'll work on setting that up...
- $>$
- > > Joe

 $>$ 

- > > On Thu, Apr 5, 2012 at 3:47 AM, Kir Kolyshkin <kir@openvz.org> wrote:
- > > On 04/05/2012 08:48 AM, jjs mainphrame wrote:
- > > Kernel stab53.5 was very stable for me under heavy load but with
- > stab54.1 I'm seeing hard lockups the Alt-Sysrq keys don't work, only the
- > power or reset button will do the trick.

 $>$ 

- > > I don't have a serial console set up so I'm not able to capture the
- > kernel panic message and backtrace. I think I'll need to get that set up in
- > order to go any further with this.
- $>$
- > > 054.2 might fix the issue you are having. It is being uploaded at the > moment...

 $>$ 

- > > Anyway, it's a good idea to have serial console set up. It greatly
- > improves chances to resolve kernel bugs.
- > http://wiki.openvz.org/Remote\_console\_setup just in case.
- > > <ATT00001.c>
- >
- >

Subject: Re: Re: [Announce] Kernel RHEL6 testing 042stab054.1 Posted by jus - mainphrame on Fri, 06 Apr 2012 18:41:00 GMT [View Forum Message](https://new-forum.openvz.org/index.php?t=rview&th=10698&goto=45842#msg_45842) <> [Reply to Message](https://new-forum.openvz.org/index.php?t=post&reply_to=45842)

Something definitely weird happening with simfs file sizes now:

[root@mrmber ~]# vzctl set 777 --save --diskspace="20000000:24000000" CT configuration saved to /etc/vz/conf/777.conf [root@mrmber ~]# vzctl exec 777 df Filesystem 1K-blocks Used Available Use% Mounted on /dev/simfs 5474372 710700 3205452 19% / none 131072 4 131068 1% /dev [root@mrmber ~]#

ploop-based CTs seem fine.

Joe

On Thu, Apr 5, 2012 at 11:24 PM, jjs - mainphrame <jjs@mainphrame.com>wrote:

> Look closer - there is breakage here. Normally there was a 10% difference > between simfs and ploop, but this is different - this simfs CT has only 1/3 > the advertised disk space... > > Joe > > > On Thu, Apr 5, 2012 at 11:06 PM, Kirill Korotaev <dev@parallels.com>wrote: > >> Note, that ploop contains ext4 inode tables also (which are preallocated >> by ext4), so ext4 reserves some space for its own needs. >> Simfs however was limiting \*pure\* file space. >> >> Kirill >>  $\gg$  On Apr 6, 2012, at 04:58, ijs - mainphrame wrote: >> >> > However I am seeing an issue with the disk size inside the simfs-based >> CT.  $>>$ >> > In the vz conf files, all 3 CTs have the same diskspace setting:  $>>$ >> > [root@mrmber ~]# grep -i diskspace /etc/vz/conf/77\*conf >> > /etc/vz/conf/771.conf:DISKSPACE="20000000:24000000" >> > /etc/vz/conf/773.conf:DISKSPACE="20000000:24000000" >> > /etc/vz/conf/775.conf:DISKSPACE="20000000:24000000"  $>>$ >> > But in the actual CTs the one on simfs reports a significantly smaller >> disk space than it did under previous kernels:  $>>$ >> > [root@mrmber ~]# for i in `vzlist -1`; do echo \$i; vzctl exec \$i df; >> done  $>> 771$ >> > Filesystem 1K-blocks Used Available Use% Mounted on >> > /dev/ploop0p1 23621500 939240 21482340 5% / >> > none 262144 4 262140 1% /dev  $>>$   $773$ >> > Filesystem 1K-blocks Used Available Use% Mounted on >> > /dev/simfs 6216340 739656 3918464 16% / >> > none 262144 4 262140 1% /dev  $>>$   $275$ >> > Filesystem 1K-blocks Used Available Use% Mounted on >> > /dev/ploop1p1 23628616 727664 21700952 4% /

>> > none 262144 4 262140 1% /dev >> > [root@mrmber ~]#  $>>$ >> > Looking in dmesg shows this:  $>>$ >> > [ 2864.563423] CT: 773: started >> > [ 2866.203628] device veth773.0 entered promiscuous mode >> > [ 2866.203719] br0: port 3(veth773.0) entering learning state >> > [ 2868.302300] ploop1: >> > [ 2868.329086] GPT:Primary header thinks Alt. header is not at the end >> of the disk. >> > [ 2868.329099] GPT:47999999 != 48001023 >> > [ 2868.329104] GPT:Alternate GPT header not at the end of the disk. >> > [ 2868.329111] GPT:47999999 != 48001023 >> > [ 2868.329115] GPT: Use GNU Parted to correct GPT errors. >> > [ 2868.329128] p1 >> > [ 2868.333608] ploop1: >> > [ 2868.337235] GPT:Primary header thinks Alt. header is not at the end >> of the disk. >> > [ 2868.337247] GPT:47999999 != 48001023 >> > [ 2868.337252] GPT:Alternate GPT header not at the end of the disk. >> > [ 2868.337258] GPT:47999999 != 48001023 >> > [ 2868.337262] GPT: Use GNU Parted to correct GPT errors.  $>>$ >> > I'm assuming that this disk damage occurred under the buggy stab54.1 >> kernel. I could destroy the container and create a replacement but I'd like >> to make believe, for the time being, that it's valuable. Just out of >> curiosity, what tools exist to fix this sort of thing? The log entries >> recommend gparted, but I suspect I may not have much luck from inside the >> CT with that. If this were PVC, there would obviously be more choices. You >> thoughts?  $>>$ >> > Joe  $>>$ >> > On Thu, Apr 5, 2012 at 3:17 PM, jjs - mainphrame <jjs@mainphrame.com> >> wrote: >> > I'm happy to report that stab54.2 fixes the kernel panics I was seeing >> in stab54.1 -  $>>$ >> > Thanks for the serial console reminder, I'll work on setting that up...  $>>$ >> > Joe  $>>$ >> > On Thu, Apr 5, 2012 at 3:47 AM, Kir Kolyshkin <kir@openvz.org> wrote: >> > On 04/05/2012 08:48 AM, jjs - mainphrame wrote: >> > Kernel stab53.5 was very stable for me under heavy load but with >> stab54.1 I'm seeing hard lockups - the Alt-Sysrq keys don't work, only the >> power or reset button will do the trick.

 $>>$ >> > I don't have a serial console set up so I'm not able to capture the >> kernel panic message and backtrace. I think I'll need to get that set up in >> order to go any further with this.  $>>$ >> > 054.2 might fix the issue you are having. It is being uploaded at the >> moment...  $>>$ >> > Anyway, it's a good idea to have serial console set up. It greatly >> improves chances to resolve kernel bugs. >> http://wiki.openvz.org/Remote\_console\_setup just in case.  $>>$   $<$ ATT00001.c $>$ >> >>

Subject: Re: Re: [Announce] Kernel RHEL6 testing 042stab054.1 Posted by [Kirill Kolyshkin](https://new-forum.openvz.org/index.php?t=usrinfo&id=855) on Fri, 06 Apr 2012 20:49:45 GMT [View Forum Message](https://new-forum.openvz.org/index.php?t=rview&th=10698&goto=45843#msg_45843) <> [Reply to Message](https://new-forum.openvz.org/index.php?t=post&reply_to=45843)

This probably means your /vz partition has less space than the limit you set. There's an article on wiki explaining that in details, let me see... right, http://wiki.openvz.org/Disk\_quota,\_df\_and\_stat\_weird\_behavio ur

```
> Something definitely weird happening with simfs file sizes now:
>
> [root@mrmber ~]# vzctl set 777 --save --diskspace="20000000:24000000"
> CT configuration saved to /etc/vz/conf/777.conf
> [root@mrmber ~]# vzctl exec 777 df
> Filesystem 1K-blocks Used Available Use% Mounted on
> /dev/simfs 5474372 710700 3205452 19% /
> none 131072 4 131068 1% /dev
> [root@mrmber ~]#
>
> ploop-based CTs seem fine.
>
> Joe
>
> On Thu, Apr 5, 2012 at 11:24 PM, jjs - mainphrame <jjs@mainphrame.com>wrote:
>
>> Look closer - there is breakage here. Normally there was a 10% difference
>> between simfs and ploop, but this is different - this simfs CT has only 1/3
>> the advertised disk space...
>>
>> Joe
>>
```

```
>>
>> On Thu, Apr 5, 2012 at 11:06 PM, Kirill Korotaev <dev@parallels.com>wrote:
>>
>>> Note, that ploop contains ext4 inode tables also (which are preallocated
>>> by ext4), so ext4 reserves some space for its own needs.
>>> Simfs however was limiting *pure* file space.
>>>
>>> Kirill
>>>
>>> On Apr 6, 2012, at 04:58 , jjs - mainphrame wrote:
>>>
>>> > However I am seeing an issue with the disk size inside the simfs-based
>>> CT.
>>>>
>>> > In the vz conf files, all 3 CTs have the same diskspace setting:
>> >>>> > [root@mrmber ~]# grep -i diskspace /etc/vz/conf/77*conf
>>> > /etc/vz/conf/771.conf:DISKSPACE="20000000:24000000"
>>> > /etc/vz/conf/773.conf:DISKSPACE="20000000:24000000"
>>> > /etc/vz/conf/775.conf:DISKSPACE="20000000:24000000"
>>>>
>>> > But in the actual CTs the one on simfs reports a significantly smaller
>>> disk space than it did under previous kernels:
>>>>
>>> > [root@mrmber ~]# for i in `vzlist -1`; do echo $i; vzctl exec $i df;
>>> done
>> > 771
>>> > Filesystem 1K-blocks Used Available Use% Mounted on
>>> > /dev/ploop0p1 23621500 939240 21482340 5% /
>>> > none 262144 4 262140 1% /dev
>> > 773
>>> > Filesystem 1K-blocks Used Available Use% Mounted on
>>> > /dev/simfs 6216340 739656 3918464 16% /
>>> > none 262144 4 262140 1% /dev
>> > 775
>>> > Filesystem 1K-blocks Used Available Use% Mounted on
>>> > /dev/ploop1p1 23628616 727664 21700952 4% /
>>> > none 262144 4 262140 1% /dev
\gg > \sim [root@mrmber ~]#
>> >
>>> > Looking in dmesg shows this:
>>>>
>>> > [ 2864.563423] CT: 773: started
>>> > [ 2866.203628] device veth773.0 entered promiscuous mode
>>> > [ 2866.203719] br0: port 3(veth773.0) entering learning state
>>> > [ 2868.302300] ploop1:
>>> > [ 2868.329086] GPT:Primary header thinks Alt. header is not at the end
>>> of the disk.
```
>>> > [ 2868.329099] GPT:47999999 != 48001023 >>> > [ 2868.329104] GPT:Alternate GPT header not at the end of the disk. >>> > [ 2868.329111] GPT:47999999 != 48001023 >>> > [ 2868.329115] GPT: Use GNU Parted to correct GPT errors. >>> > [ 2868.329128] p1 >>> > [ 2868.333608] ploop1: >>> > [ 2868.337235] GPT:Primary header thinks Alt. header is not at the end >>> of the disk. >>> > [ 2868.337247] GPT:47999999 != 48001023 >>> > [ 2868.337252] GPT:Alternate GPT header not at the end of the disk. >>> > [ 2868.337258] GPT:47999999 != 48001023 >>> > [ 2868.337262] GPT: Use GNU Parted to correct GPT errors.  $>>$  > >>> > I'm assuming that this disk damage occurred under the buggy stab54.1 >>> kernel. I could destroy the container and create a replacement but I'd like >>> to make believe, for the time being, that it's valuable. Just out of >>> curiosity, what tools exist to fix this sort of thing? The log entries >>> recommend gparted, but I suspect I may not have much luck from inside the >>> CT with that. If this were PVC, there would obviously be more choices. You >>> thoughts?  $>>$  > >>> > Joe  $>>$ >> >>> > On Thu, Apr 5, 2012 at 3:17 PM, jjs - mainphrame <jjs@mainphrame.com> >>> wrote: >>> > I'm happy to report that stab54.2 fixes the kernel panics I was seeing >>> in stab54.1 -  $>>$  > >>> > Thanks for the serial console reminder, I'll work on setting that up...  $>>$ >>> > Joe  $>>$  > >>> > On Thu, Apr 5, 2012 at 3:47 AM, Kir Kolyshkin <kir@openvz.org> wrote: >>> > On 04/05/2012 08:48 AM, jjs - mainphrame wrote: >>> > Kernel stab53.5 was very stable for me under heavy load but with >>> stab54.1 I'm seeing hard lockups - the Alt-Sysrq keys don't work, only the >>> power or reset button will do the trick.  $>>$ >> >>> > I don't have a serial console set up so I'm not able to capture the >>> kernel panic message and backtrace. I think I'll need to get that set up in >>> order to go any further with this.  $>>$ >> >>> > 054.2 might fix the issue you are having. It is being uploaded at the >>> moment...  $>>$ >> >>> > Anyway, it's a good idea to have serial console set up. It greatly >>> improves chances to resolve kernel bugs. >>> http://wiki.openvz.org/Remote\_console\_setup just in case.

Subject: Re: Re: [Announce] Kernel RHEL6 testing 042stab054.1 Posted by *ijs - mainphrame* on Sat, 07 Apr 2012 22:48:23 GMT [View Forum Message](https://new-forum.openvz.org/index.php?t=rview&th=10698&goto=45847#msg_45847) <> [Reply to Message](https://new-forum.openvz.org/index.php?t=post&reply_to=45847)

Thanks for the pointer to the article, that's good info. I've checked my system, and I'm nowhere near the limit of space or inodes.

To further test, I create a ploop CT which contains the expected amount of disk space.

I then create a simfs CT with the same disk size settings, and it only has half the expected disk size.

I then create another ploop CT and it contains the expected amount of disk space.

If the 2nd CT which I created failed to get the requested disk space due to shortage on the system, then it's difficult to see how the 3rd CT could then get the full disk space requested. So there seems to be something funny going on with the disk size calculation of simfs CTs in stab54.2.

Joe

On Fri, Apr 6, 2012 at 1:49 PM, Kirill Kolyshkin <kolyshkin@gmail.com>wrote:

> This probably means your /vz partition has less space than the limit you

```
> set. There's an article on wiki explaining that in details, let me see...
```
> right, http://wiki.openvz.org/Disk\_quota,\_df\_and\_stat\_weird\_behavio ur

<jjs@mainphrame.com>

```
> Something definitely weird happening with simfs file sizes now:
>>
>> [root@mrmber ~]# vzctl set 777 --save --diskspace="20000000:24000000"
>> CT configuration saved to /etc/vz/conf/777.conf
>> [root@mrmber ~]# vzctl exec 777 df
>> Filesystem 1K-blocks Used Available Use% Mounted on
>> /dev/simfs 5474372 710700 3205452 19% /
>> none 131072 4 131068 1% /dev
>> [root@mrmber ~]#
>>
>> ploop-based CTs seem fine.
>>
>> Joe
```
>> >> On Thu, Apr 5, 2012 at 11:24 PM, jjs - mainphrame <jjs@mainphrame.com>wrote: >> >>> Look closer - there is breakage here. Normally there was a 10% >>> difference between simfs and ploop, but this is different - this simfs CT >>> has only 1/3 the advertised disk space... >>> >>> Joe >>> >>> >>> On Thu, Apr 5, 2012 at 11:06 PM, Kirill Korotaev <dev@parallels.com>wrote: >>> >>>> Note, that ploop contains ext4 inode tables also (which are >>>> preallocated by ext4), so ext4 reserves some space for its own needs. >>>> Simfs however was limiting \*pure\* file space. >>>> >>>> Kirill >>>> >>>> On Apr 6, 2012, at 04:58 , jjs - mainphrame wrote: >>>> >>>> > However I am seeing an issue with the disk size inside the >>>> simfs-based CT.  $>>>>>$ >>>> > In the vz conf files, all 3 CTs have the same diskspace setting:  $>>>>>$ >>>> > [root@mrmber ~]# grep -i diskspace /etc/vz/conf/77\*conf >>>> > /etc/vz/conf/771.conf:DISKSPACE="20000000:24000000" >>>> > /etc/vz/conf/773.conf:DISKSPACE="20000000:24000000" >>>> > /etc/vz/conf/775.conf:DISKSPACE="20000000:24000000"  $>>>>>$ >>>> > But in the actual CTs the one on simfs reports a significantly >>>> smaller disk space than it did under previous kernels:  $>>>>>$  $\Rightarrow$  >>>  $\Rightarrow$  [root@mrmber ~]# for i in `vzlist -1`; do echo \$i; vzctl exec \$i df; >>>> done  $>>>>>771$ >>>> > Filesystem 1K-blocks Used Available Use% Mounted on >>>> > /dev/ploop0p1 23621500 939240 21482340 5% / >>>> > none 262144 4 262140 1% /dev  $\gg>>>773$ >>>> > Filesystem 1K-blocks Used Available Use% Mounted on >>>> > /dev/simfs 6216340 739656 3918464 16% / >>>> > none 262144 4 262140 1% /dev  $\gg >> > 775$ >>>> > Filesystem 1K-blocks Used Available Use% Mounted on >>>> > /dev/ploop1p1 23628616 727664 21700952 4% / >>>> > none 262144 4 262140 1% /dev >>>> > [root@mrmber ~]#

 $>>>>>$ >>>> > Looking in dmesg shows this: >>>> > >>>> > [ 2864.563423] CT: 773: started >>>> > [ 2866.203628] device veth773.0 entered promiscuous mode >>>> > [ 2866.203719] br0: port 3(veth773.0) entering learning state >>>> > [ 2868.302300] ploop1: >>>> > [ 2868.329086] GPT:Primary header thinks Alt. header is not at the >>>> end of the disk. >>>> > [ 2868.329099] GPT:47999999 != 48001023 >>>> > [ 2868.329104] GPT:Alternate GPT header not at the end of the disk. >>>> > [ 2868.329111] GPT:47999999 != 48001023 >>>> > [ 2868.329115] GPT: Use GNU Parted to correct GPT errors. >>>> > [ 2868.329128] p1 >>>> > [ 2868.333608] ploop1: >>>> > [ 2868.337235] GPT:Primary header thinks Alt. header is not at the >>>> end of the disk. >>>> > [ 2868.337247] GPT:47999999 != 48001023 >>>> > [ 2868.337252] GPT:Alternate GPT header not at the end of the disk. >>>> > [ 2868.337258] GPT:47999999 != 48001023 >>>> > [ 2868.337262] GPT: Use GNU Parted to correct GPT errors.  $>>>>>$ >>>> > I'm assuming that this disk damage occurred under the buggy stab54.1 >>>> kernel. I could destroy the container and create a replacement but I'd like >>>> to make believe, for the time being, that it's valuable. Just out of >>>> curiosity, what tools exist to fix this sort of thing? The log entries >>>> recommend gparted, but I suspect I may not have much luck from inside the >>>> CT with that. If this were PVC, there would obviously be more choices. You >>>> thoughts?  $>>>>>$ >>>> > Joe  $>>>>>$ >>>> > On Thu, Apr 5, 2012 at 3:17 PM, jjs - mainphrame <jjs@mainphrame.com> >>>> wrote: >>>> > I'm happy to report that stab54.2 fixes the kernel panics I was >>>> seeing in stab54.1 -  $>>>>>$ >>>> > Thanks for the serial console reminder, I'll work on setting that >>>> up...  $>>>>>$ >>>> > Joe  $>>>>>$ >>>> > On Thu, Apr 5, 2012 at 3:47 AM, Kir Kolyshkin <kir@openvz.org> wrote: >>>> > On 04/05/2012 08:48 AM, jjs - mainphrame wrote: >>>> > Kernel stab53.5 was very stable for me under heavy load but with >>>> stab54.1 I'm seeing hard lockups - the Alt-Sysrq keys don't work, only the >>>> power or reset button will do the trick.  $>>>>>$ 

>>>> > I don't have a serial console set up so I'm not able to capture the >>>> kernel panic message and backtrace. I think I'll need to get that set up in >>>> order to go any further with this.  $>>>>>$ >>>> > 054.2 might fix the issue you are having. It is being uploaded at >>>> the moment...  $>>>$ >>>> > Anyway, it's a good idea to have serial console set up. It greatly >>>> improves chances to resolve kernel bugs. >>>> http://wiki.openvz.org/Remote\_console\_setup just in case. >>>> > <ATT00001.c> >>>> >>>>

Subject: Re: Re: [Announce] Kernel RHEL6 testing 042stab054.1 Posted by [Corin Langosch](https://new-forum.openvz.org/index.php?t=usrinfo&id=6105) on Sun, 08 Apr 2012 11:42:05 GMT [View Forum Message](https://new-forum.openvz.org/index.php?t=rview&th=10698&goto=45848#msg_45848) <> [Reply to Message](https://new-forum.openvz.org/index.php?t=post&reply_to=45848)

Hi Joe,

Am 08.04.2012 00:48, schrieb jjs - mainphrame:

> Thanks for the pointer to the article, that's good info. I've checked

> my system, and I'm nowhere near the limit of space or inodes.

>

> To further test, I create a ploop CT which contains the expected

> amount of disk space.

> I then create a simfs CT with the same disk size settings, and it only

> has half the expected disk size.

> I then create another ploop CT and it contains the expected amount of > disk space.

>

> If the 2nd CT which I created failed to get the requested disk space

> due to shortage on the system, then it's difficult to see how the 3rd

> CT could then get the full disk space requested. So there seems to be

> something funny going on with the disk size calculation of simfs CTs > in stab54.2.

>

Ploop images grow on demand, similar to sparse files. You can create a ploop device of 100 GB even when you have only 50 GB free disk space.

Can you please post the output of "df" and "df -i" on the host and from inside the guest with simfs?

Corin

Subject: Re: Re: [Announce] Kernel RHEL6 testing 042stab054.1 Posted by js - mainphrame on Sun, 08 Apr 2012 15:56:32 GMT [View Forum Message](https://new-forum.openvz.org/index.php?t=rview&th=10698&goto=45852#msg_45852) <> [Reply to Message](https://new-forum.openvz.org/index.php?t=post&reply_to=45852)

On Sun, Apr 8, 2012 at 4:42 AM, Corin Langosch <info@corinlangosch.com>wrote:

> Hi Joe,

>

> Ploop images grow on demand, similar to sparse files. You can create a

> ploop device of 100 GB even when you have only 50 GB free disk space.

>

> Can you please post the output of "df" and "df -i" on the host and from > inside the guest with simfs?

>

>

Hi Corin,

Here are the df and df -i output from the host, and from otherwise identical ploop and simfs CTs:

root@mrmber ~]# df; df -i

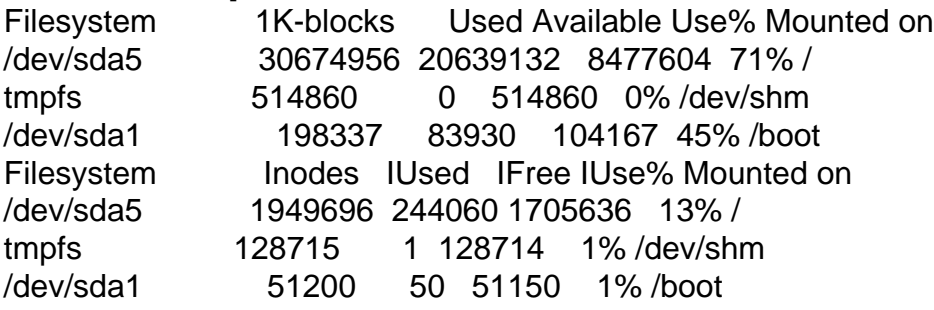

[root@mrmber ~]# for i in `vzlist -1`; do echo \$i; vzctl exec \$i df -i; vzctl exec \$i df;done

771

```
Filesystem Inodes IUsed IFree IUse% Mounted on
/dev/ploop0p1 1501440 29798 1471642 2% /
none 65536 150 65386 1% /dev
Filesystem 1K-blocks Used Available Use% Mounted on
/dev/ploop0p1 23621500 939244 21482336 5% /
none 262144 4 262140 1% /dev
773
Filesystem Inodes IUsed IFree IUse% Mounted on
/dev/simfs 200000 24166 175834 13% /
none 65536 150 65386 1% /dev
Filesystem 1K-blocks Used Available Use% Mounted on
/dev/simfs 10775932 740108 8477604 9% /
none 262144 4 262140 1% /dev
```